# **SVQ for IT Users (ITQ) — level 2 (SCQF level 5)**

# **F9CF 04: Desktop Publishing Software 2**

### **4 SCQF credit points at SCQF level 5**

**Description:** This is the ability to use desktop publishing software designed to combine and manipulate text, image and graphic elements in layouts appropriate for subsequent publication to screen or print.

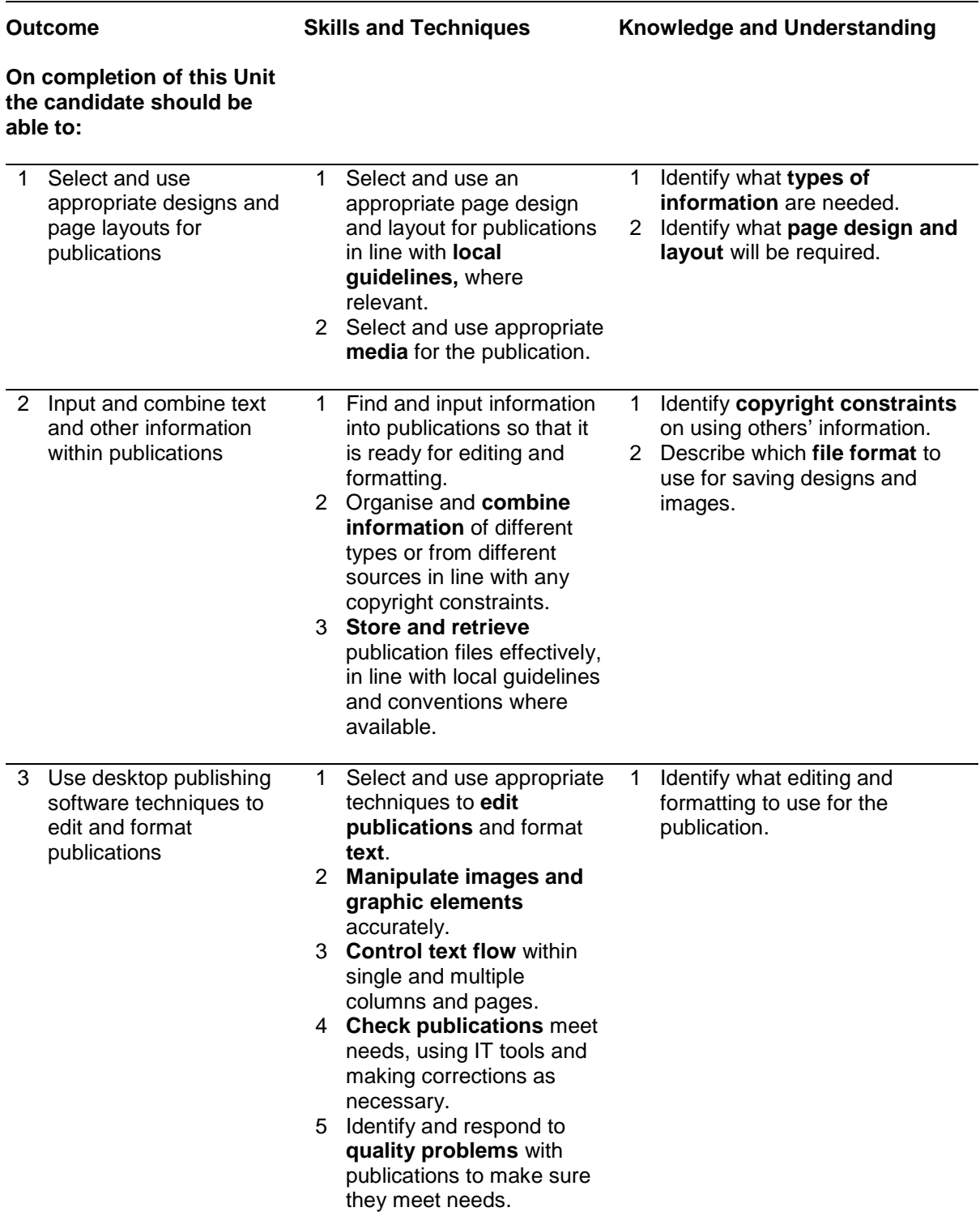

Note: The **emboldened** items are exemplified in the Support Notes.

# **Evidence Requirements**

Completion of a portfolio (manual, electronic or combination) to cover all of the Skills and Techniques and Knowledge and Understanding points stated above. The evidence generated should adhere to the Assessment Strategy for this award and encompass a range of evidence types.

#### **NB: It is possible to achieve this Unit by Accreditation of Prior Achievement (APA), however, the relevant evidence must be referenced within the portfolio.**

#### **General information**

This Unit equates to NOS (National Occupational Standards for IT Users 2009) code DTP: Desktop Publishing Software level 2. It has a stated number of SCQF credit points = 4 at SCQF level 5.

## **Support Notes**

### **Summary**

A SCQF level 5 (ITQ level 2) user can select and use a wide range of intermediate desktop publishing software tools and techniques effectively to produce publications that are at times non-routine or unfamiliar. Any aspect that is unfamiliar may require support and advice from others.

Publication tools and techniques will be described as 'intermediate' because:

- $\bullet$  the software tools and functions used will be at times non-routine or unfamiliar
- ♦ the choice and use of input, manipulation and output techniques will need to take account of a number of factors or elements
- $\bullet$  the user will take some responsibility for inputting, structuring, editing and presenting the information, which at times may be non-routine or unfamiliar

**Examples of context:** Typical documents may include — a newsletter or e-bulletin, illustrated brochure, price list.

**Examples of content** are given separately for highlighted text, where explanatory notes are required on terminology in the Outcomes, and do not form part of the standards. Such examples are not meant to form a prescriptive list for the purposes of assessment but rather to amplify and interpret the generic terms used in the Performance Criteria in the light of current usage of ICT systems and software. These examples are subject to change as new tools and techniques become commonplace and older ones drift out of use.

#### **The examples given below are indicative of the learning content and are not intended to form a prescriptive list for the purpose of assessment.**

#### **Outcome 1**

**Types of information:** Text, images, graphics, video, sound.

**Page design and layout:** Organisation of information, size, white space, columns, consistency, orientation, proportion.

**Local guidelines:** Templates, housestyle, branding, publication guidelines, existing styles and schemes, refinements to styles and schemes.

**Publication media:** Web, document, multimedia.

#### **Outcome 2**

**Input information:** Using keyboard, mouse, scanner, voice recognition, touch screen, stylus.

**Combine information for publications:** Combine images with text and graphic elements (eg borders, lines, panels, shading, logos) import information produced using other software, reference external information with hyperlinks, object linking or embedding.

**Copyright constraints:** Effect of copyright law (eg on music downloads or use of other people's images), acknowledgment of sources, avoiding plagiarism, permissions.

**File formats for designs and images:** Will vary according to the content, for example jpg for Internet photo display, png for Internet drawing display, svg for graphic designs (the ISO standard most likely to be fully supported by web browsers)

- Digital picture format (eg jpe.g. and psd)
- Bitmap or raster picture formats (eg raw bitmaps, bmp and compressed formats jpeg and png)
- Vector graphics (eg svg, wmf, eps, ai)

**Store and retrieve:** Files (eg create, name, open, save, save as, print, close, *find, share); version control; import/export; file size; folders (eg create, name)*.

#### **Outcome 3**

**Edit publications:** Drag and drop, find, replace, undo redo, size, crop and position, use layout guides.

**Format text**: Existing styles and schemes for font (typeface), size, orientation, colour, alignment.

**Manipulate images and graphic elements:** Size, crop, position, maintain proportion, border.

**Control text flow:** In columns, around images and graphic elements, between pages.

**Check publications:** Spell check; grammar check, word count, completeness, accuracy, orientation, layout, text alignment and formatting.

**Quality problems with publications:** Will vary according to the content, for example, text (eg colour, size, style), images (eg orientation, size, position, cropping).

# **Guidance on examples of evidence**

### **Typical examples of evidence for Outcomes 1–3**

Typical documents may include a newsletter or e-bulletin, illustrated brochure, price list.

To assess competence in the Knowledge and Understanding sections for all of the Outcomes a knowledge test in the form of multiple-choice questions (say 16–20 questions) or candidate statement or expert witness testimonial statements or a semi structured interview could be employed. Either one or a combination of these methods would be appropriate. If oral questioning techniques are employed it is essential to keep a record of the questions asked, together with a record in a suitable format of the candidate's responses to these for evidence purposes.

### **Disabled candidates and/or those with additional support needs**

The additional support needs of individual candidates should be taken into account when planning learning experiences, selecting assessment instruments, or considering whether any reasonable adjustments may be required. Further advice can be found on our website **www.sqa.org.uk/assessmentarrangements**